### STEP 1: LOG IN

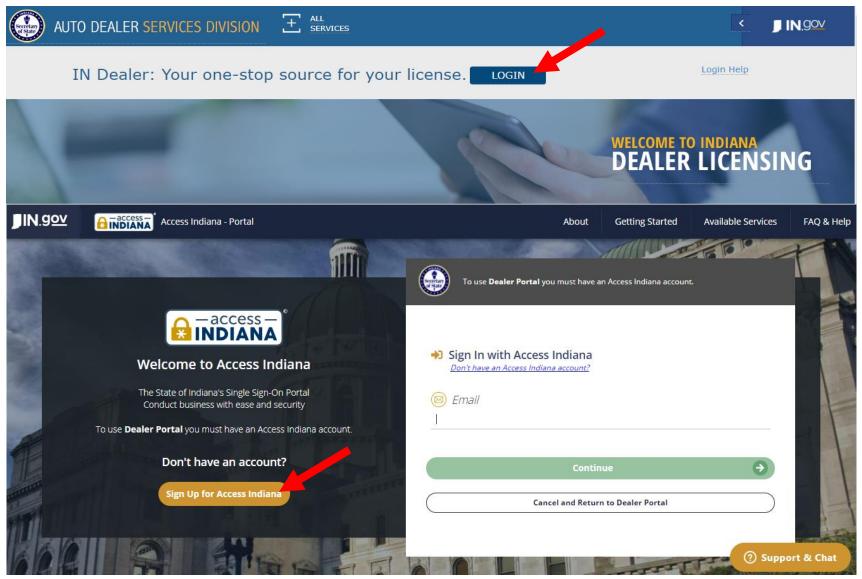

- If you do not already have an account, select "Sign Up for Access Indiana" to create one
- If you already have a log-in for INBiz, you can use that same log-in information here

## STEP 2: SELECT "ONLINE SERVICES"

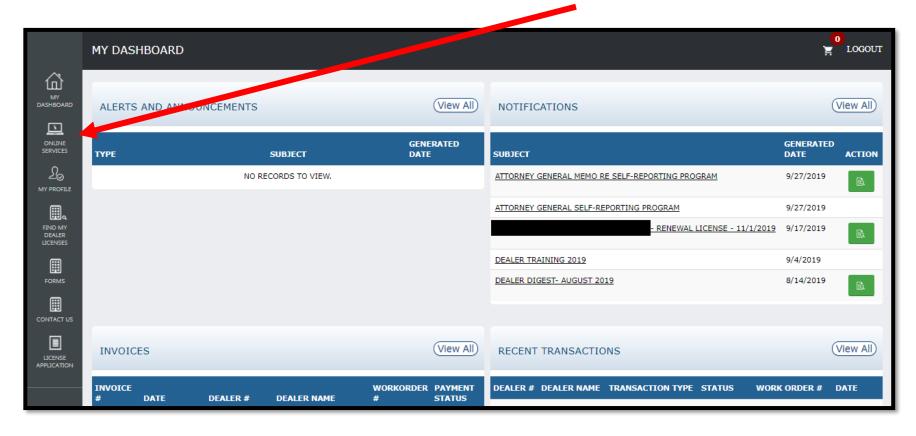

# STEP 3: SELECT DEALER LICENSE

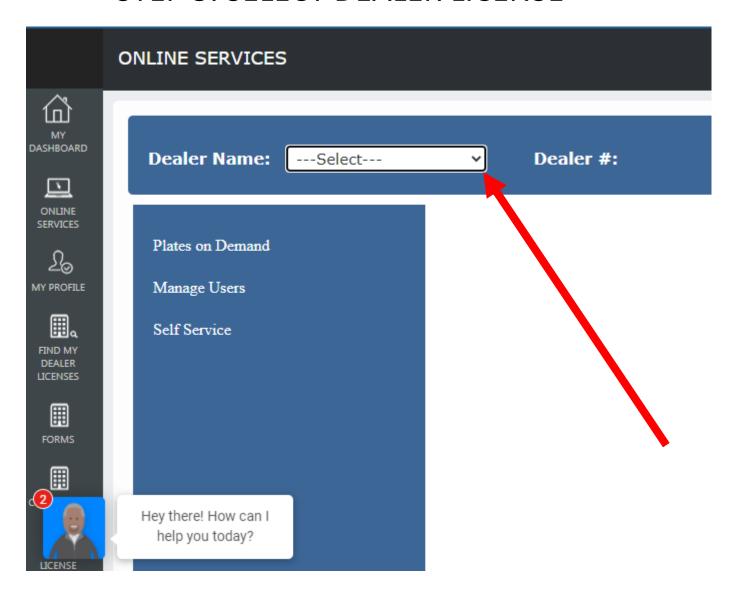

### STEP 4: SELECT "SELF SERVICE" AND SELECT "BOND UPDATE"\*

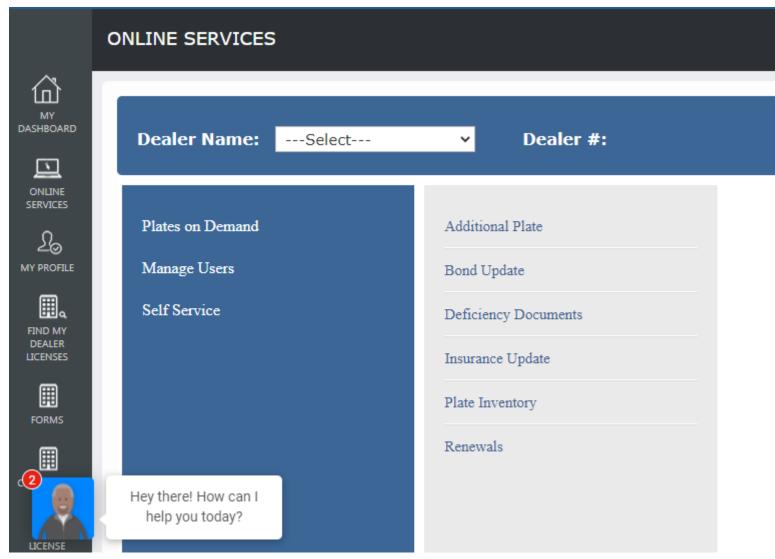

<sup>\*</sup>Only users with the following roles will be able to proceed: Primary, Administrator, Finance/Sales, General Office, or General Plates and Office

### STEP 5: REVIEW INSTRUCTIONS AND KEY INFO

#### **BOND UPDATE - INFORMATION**

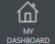

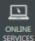

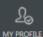

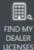

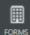

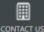

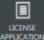

#### PLEASE READ BEFORE YOU CONTINUE

Indiana law requires dealers to maintain proof of a \$25,000 surety bond with the Auto Dealer Services Division. By completing this transaction, you are requesting the Division to update your bond information. You will be required to upload a copy of your current bond.

The bond must:

Dealer Name:

- Be on the most current version of State Form 53966 or a continuation certificate if the required state form was previously submitted.
- Specify the name of the dealership as it appears on the license. For example, if your business also has a Doing Business as Name, it must be
  included on the document.
- · Specify the correct physical address for the established place of business of the dealership, not the dealer's offsite corporate office.
- · Be signed by both the surety and the dealer.

If you are updating your bond in response to a license suspension, please note the following:

- After submission, your bond must still be reviewed and approved by Division staff before your license can be reinstated.
- The first and second days of each month are typically our heaviest suspension days, so processing and reinstatement may take longer on those days than on a more typical day.
- . Once your license is reinstated, it may take an additional 10-30 minutes for your license to show as reinstated on your dealer dashboard.

We understand that license reinstatement is an immediate concern, but we ask for your patience as we process your bond update. We recommend tracking the status of your bond update in the "Recent Transactions" widget on your dashboard for real-time updates so you can be back up and running as soon as possible.

## STEP 6: COMPLETE ALL REQUIRED FIELDS AND SELECT "ADD"

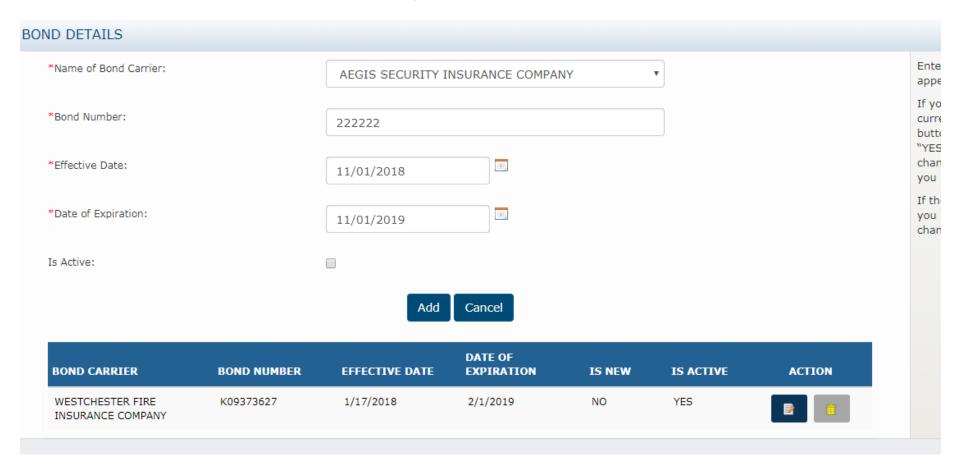

- Only check the "is active" box if the bond is <u>currently</u> in effect.
- Only one bond can be "active" at a time, but multiple bonds can be added to the table. Bonds added with a date set in the future will automatically become "active" on the effective date listed here with no further action required by the dealer.

### STEP 7: COMPLETE THE AFFIRMATION AND CONTINUE

| BOND DETAILS                                                                                                    |                                                                               |                  |                |                    |               |                  |        |                                                                                                    |
|----------------------------------------------------------------------------------------------------|-------------------------------------------------------------------------------|------------------|----------------|--------------------|---------------|------------------|--------|----------------------------------------------------------------------------------------------------|
|                                                                                                    | *Name of Bond Carrier:  *Bond Number:  *Effective Date:  *Date of Expiration: |                  | -SELECT-       |                    |               | ~                |        | Enter the requested information exactly as it appears on your bond.                                                                                                    |
|                                                                                                    |                                                                               |                  |                |                    |               |                  |        | If you are adding a new bond record, and it is currently in effect, you must click on the "Edit" button next to the row that is currently marked "YES" under the "Active" column. You will need to change the record to "NO" and mark the |
|                                                                                                    |                                                                               |                  | MM/DD/YYYY     |                    |               |                  |        | new record you are entering as Active.  If the coverage provided by the new bond record you are adding has not yet taken effect, do not change the Active indicator on the current record.                                                |
|                                                                                                    |                                                                               |                  |                |                    |               |                  |        |                                                                                                    |
|                                                                                                    | Is Active:                                                                    |                  |                |                    |               |                  |        |                                                                                                    |
|                                                                                                    |                                                                               |                  | Add            | Cancel             |               |                  |        |                                                                                                    |
|                                                                                                    | BOND CARRIER                                                                  | BOND NUMBER      | EFFECTIVE DATE | DATE OF EXPIRATION | IS NEW        | IS ACTIVE        | ACTION |                                                                                                    |
|                                                                                                    | PLATTE RIVER INSURANCE<br>COMPANY                                             | A270051188       | 8/1/2020       | 8/1/2021           | NO            | YE5              |        |                                                                                                    |
|                                                                                                    | AEGIS SECURITY INSURANCE<br>COMPANY                                           | 123456789        | 12/1/2020      | 12/1/2021          | YES           | NO               |        |                                                                                                    |
|                                                                                                    |                                                                               |                  |                |                    |               |                  |        |                                                                                                    |
| AFFIRMATION                                                                                                    |                                                                               |                  |                |                    |               |                  |        |                                                                                                    |
| ▼ I hereby certify, under the penalty of perjury, that I am authorized to make this application and that the answers and information contained in this application are true and correct. |                                                                               |                  |                |                    |               |                  |        |                                                                                                    |
|                                                                                                    | Application prepare                                                           | d by *: JOHN DOE |                |                    | -             | Title *: MANAGER |        |                                                                                                    |
|                                                                                                    | _                                                                             |                  |                | _                  |               |                  |        |                                                                                                    |
| Can                                                                                                    | cel                                                                           |                  |                |                    | Save as Draft |                  |        | Save and Continue                                                                                                    |

## STEP 8: ADD THE REQUIRED DOCUMENTS AND SUBMIT

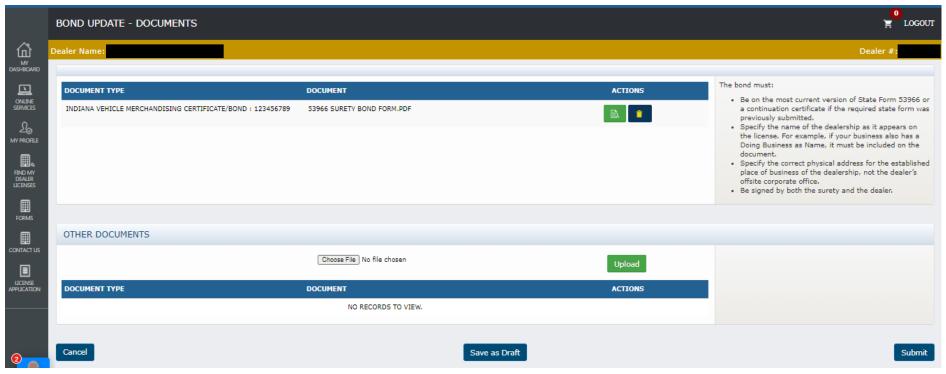

# Troubleshooting:

Do you have the appropriate role to complete the transaction?

You must have one of the following roles: Primary, Administrator, Finance/Sales, General Office, or General Plates and Office

- Does your dealer license have the right status?
   Your dealer license status must be Valid, Expired, Probation, or Suspended
- Is your license renewal currently being processed by our office?

  If yes, please submit new bond or insurance information directly to the licensing clerk handling your renewal or to <a href="mailto:dealers@sos.in.gov">dealers@sos.in.gov</a>.